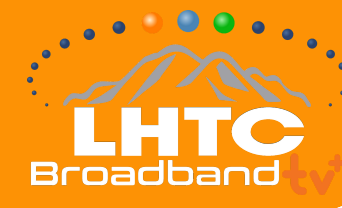

## **INSTALLATION GUIDE: APPLE DEVICE**

# **STEP BY STEP INSTRUCTIONS**

Make sure your Apple Device works with LHTC Broadband tv+

#### **If you're setting up your Apple Device for the first time...**

All you need is:

- An Internet connection
- An Apple ID. If you don't have an Apple ID, you can create one for free here: appleid.apple.com
- A TV or other display with an HDMI port
- An HDMI cable (On Apple TV 4K, you need an HDMI 2.0 or later compatible cable)

Apple has very helpful instructions to get your Apple TV up and going in no time:

- 3rd Generation: https://support.apple.com/kb/HT210092
- 4K/HD: support.apple.com/en-us/HT205358#appletv4kappletvhd

#### **Install LHTC Broadband tv+ onto your Apple Device from the App Store**

Now that your Apple TV is all set up, go to the App Store. The App Store app icon looks

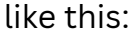

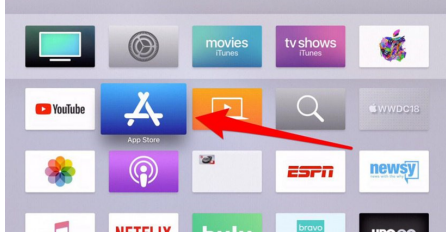

From within the App Store search for LHTC Broadband tv+, highlight and select the app to begin downloading.

While the app is downloading or updating, its icon appears on the Home screen with a progress indicator. Once it's done downloading, select Open to launch LHTC Broadband tv+.

#### **Make sure you're connected to your LHTC Broadband provided Internet**

LHTC Broadband tv+ needs to be connected to the Internet provided to your home by LHTC Broadband in order to access your entire TV lineup.

### **DOWNLOAD THE APP:**

### **Search for "LHTC Broadband tv+"**

**in the Amazon Store.**

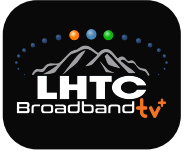